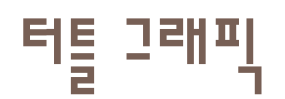

#### 터틀 그래픽은 화면에서 거북이를 이용하여서 그림을 그 리는 기능이다.

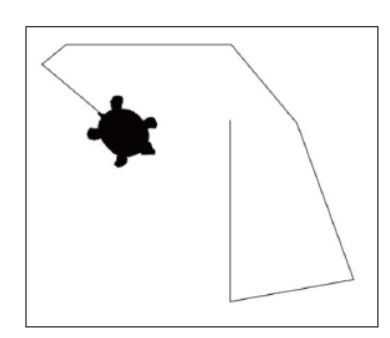

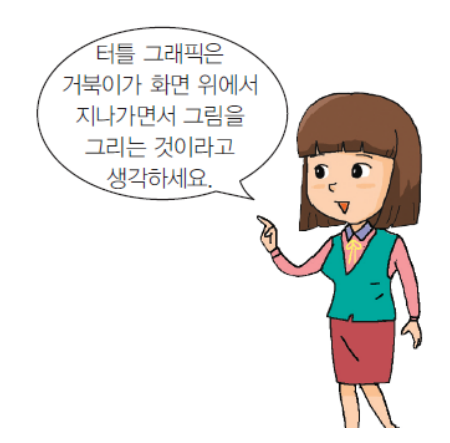

터틀 그래픽 시작

### 파이썬 쉘에서 다음과 같이 입력하여 보자.

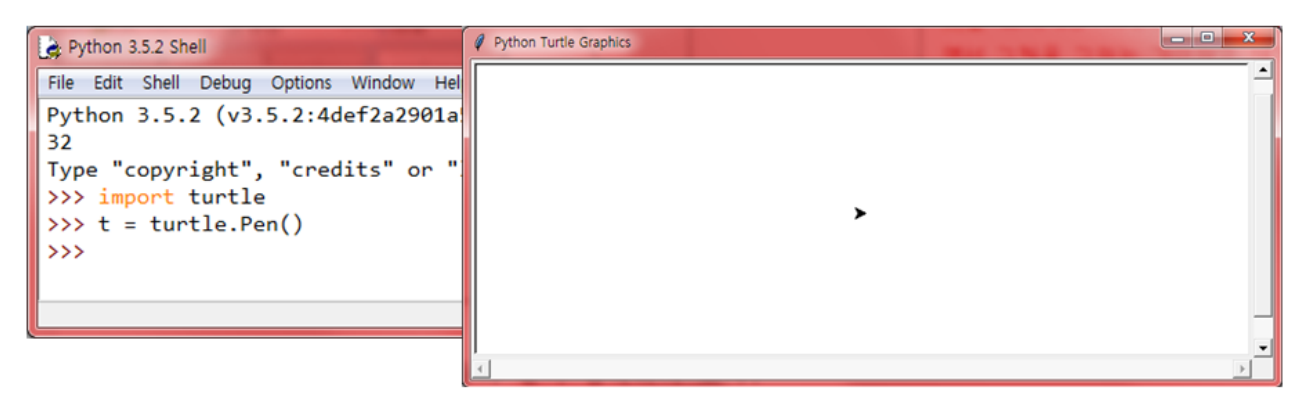

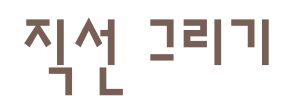

### $\Box$  t.forward(100)

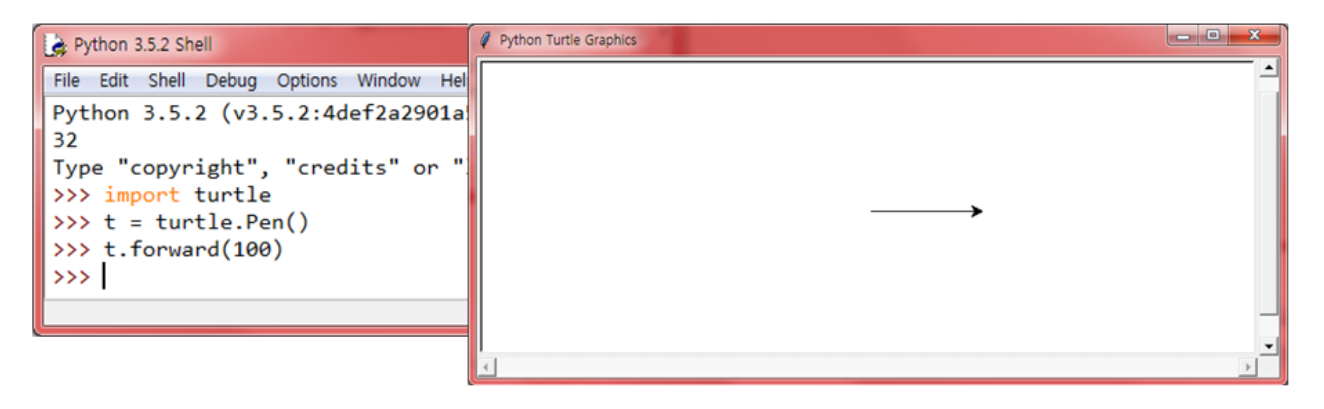

## 사각형 그리기

*>>> import turtle >>> t = turtle.Pen() >>> t.forward(100) >>> t.right(90) >>> t.forward(100) >>> t.right(90) >>> t.forward(100) >>> t.right(90) >>> t.forward(100)*

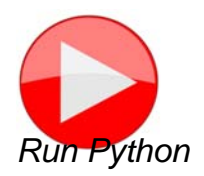

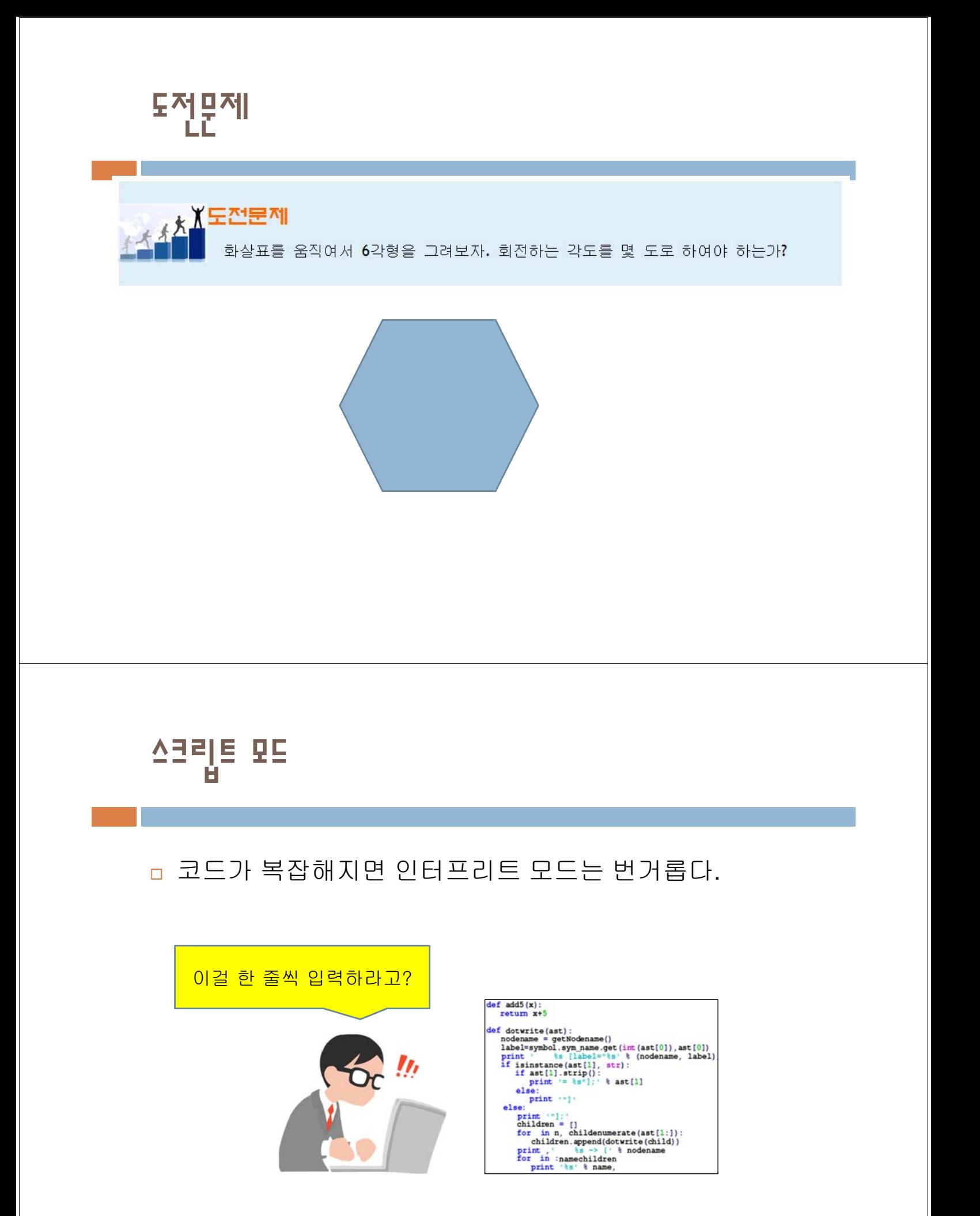

# 소스 파일 작성하기

 텍스트 에디터를 이용하여 명령어들을 파일에 저장한 후 에 파일을 읽어서 명령어들을 하나씩 실행하는 방법이 있 다. 명령어들이 저장된 파일을 소스 파일**(source file)**이 라고 한다.

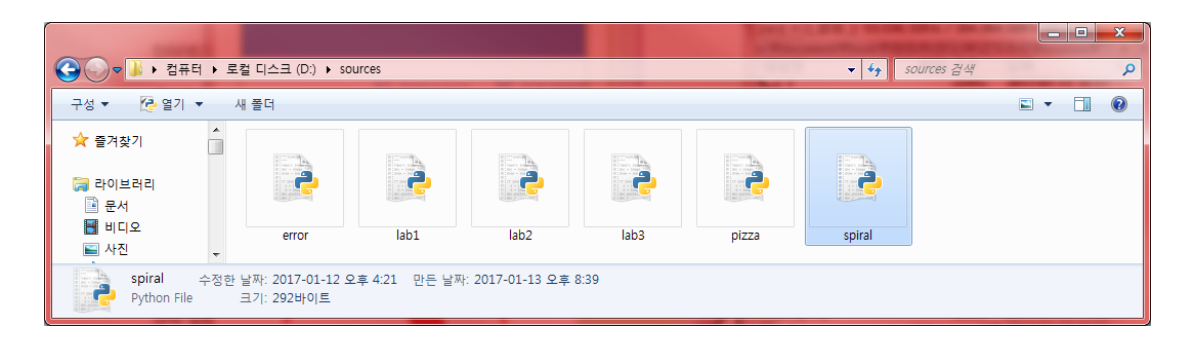

# IDLE를 이용한 소스 파일 작성

□ 파이썬 쉘의 메뉴 중에서 [File] -> [New File]을 선택한다.

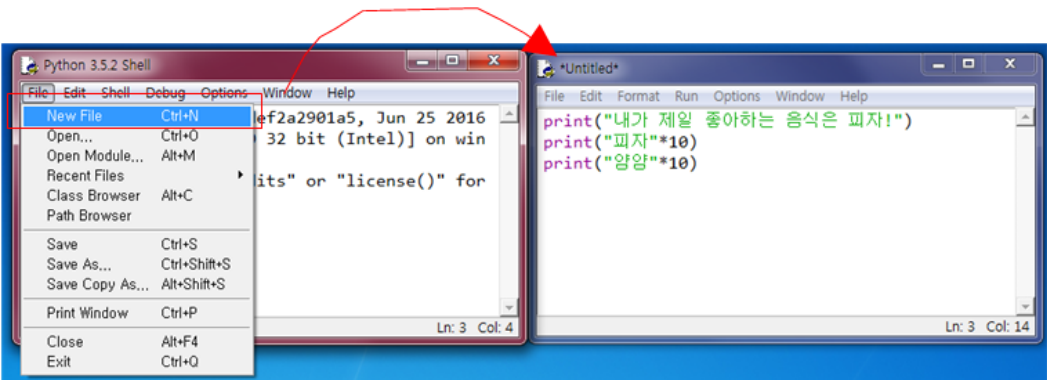

# IDLE를 이용한 소스 파일 저장

#### 텍스트 에디터의 [File]->[Save] 메뉴를 선택하여 코드를 파일로 저장한다.

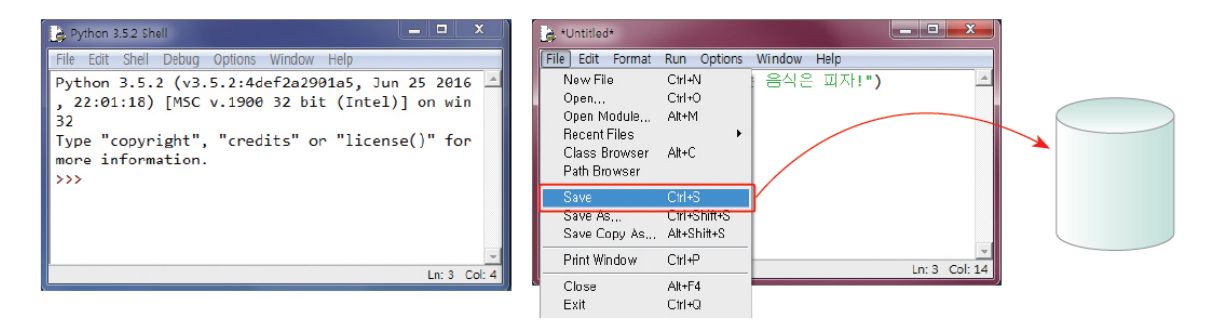

# IDLE를 이용한 소스 파일 실행

 파이썬 쉘의 메뉴 중에서 메뉴 [Run]->[Run Module]을 선 택한다.

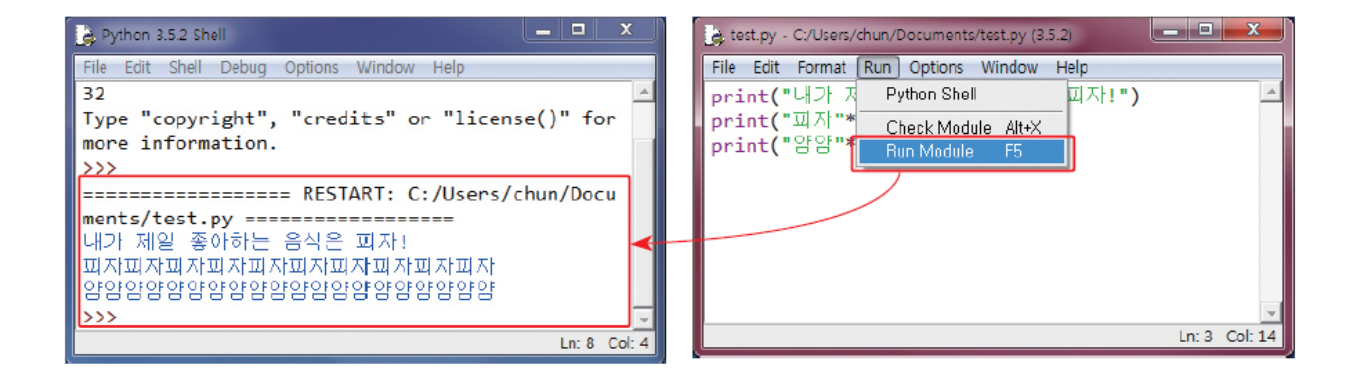

# 소스 파일 다시 열기

**D IDLE의 [File]->[Open]** 메뉴를 선택한다. 우리가 저장하였 던 폴더로 가서 원하는 파일을 선택한다. 텍스트 에디터 가 나오고 우리가 입력하였던 소스가 다시 보일 것이다.

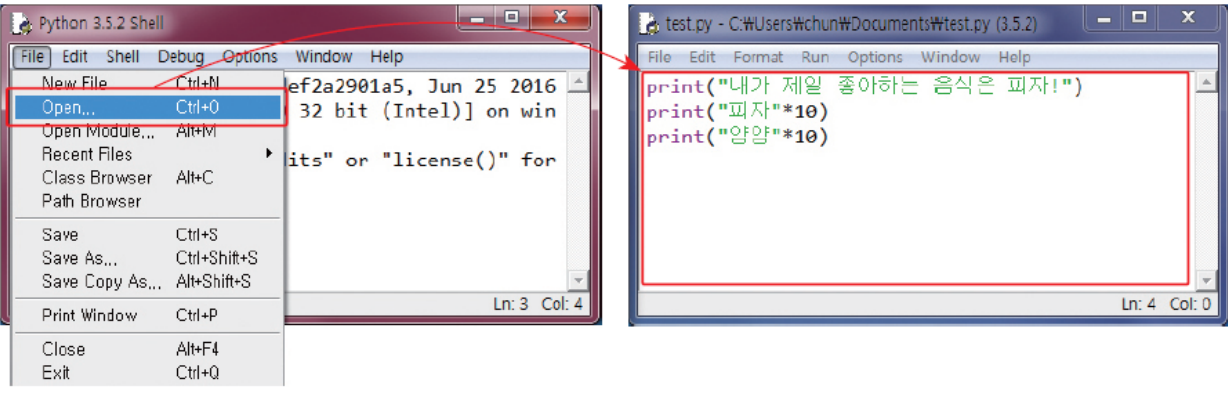

# 문법적인 오류

*>>> pront("Hello World") SyntaxError: invalid syntax*

*>>> 1 + SyntaxError: invalid syntax*

*>>> 3 +\* 2 SyntaxError: invalid syntax*

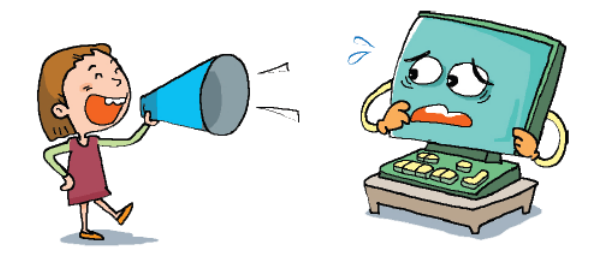

*print("*안녕하세요*?* 파이썬에 오신 것을 환영합니다*!") print("*프로그래밍 공부를 즐기셨으면 합니다*.") print("*안녕*!" + 3)*

*print("*안녕*!" \* 3)*로 수정

*=============== RESTART: D:\s.py =========================* 안녕하세요*?* 파이썬에 오신 것을 환영합니다*!* 프로그래밍 공부를 즐기셨으면 합니다*. Traceback (most recent call last): File "D:\s.py", line 3, in <module> print("*안녕*!" + 3) TypeError: Can't convert 'int' object to str implicitly*

# 파이썬으로 무엇을 만들 수 있을까?

#### 아래의 소스를 입력하고 실행해보자.

```
import turtle
colors = ["red", "purple", "blue", "green", "yellow", "orange" ]
t = turtle.Turtle()
turtle.bgcolor("black")
t.speed(0)
t.width(3)
length = 10
while length < 500:
  t.forward(length)
  t.pencolor(colors[length%6])
  t.right (89)
  length += 5
                                                        Run Python
```
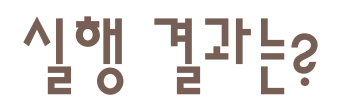

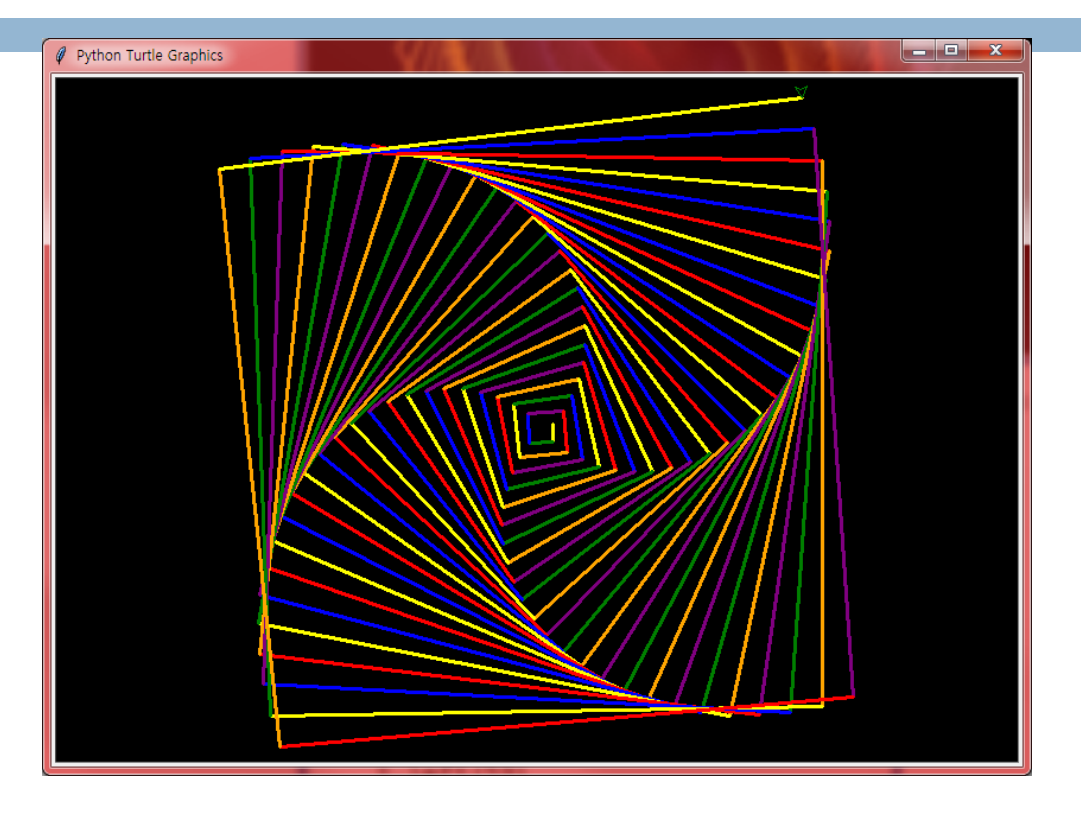

# Lab: print() 함수 실습

□ 빈칸을 채워본다.

 $>>$ 안녕하세요? 여러분

저는 파이썬을 무척 좋아합니다.

 $\rightarrow$  >>  $\sim$ 

9\*8은 72 입니다.

 $>>$ 

안녕히 계세요.

### Solution

*>>> print("*안녕하세요*?* 여러분*")* 안녕하세요*?* 여러분

*>>> print("*저는 파이썬을 무척 좋아합니다*.")* 저는 파이썬을 무척 좋아합니다*.*

*>>> print("9\*8*은*", 9\*8, "*입니다*.") 9\*8*은 *72* 입니다*.*

*>>> print("*안녕히 계세요*.")* 안녕히 계세요*.*

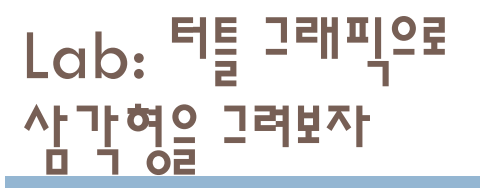

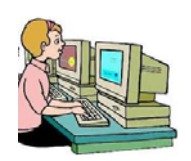

### 터틀 그래픽을 이용하여 삼각형을 그려보자.

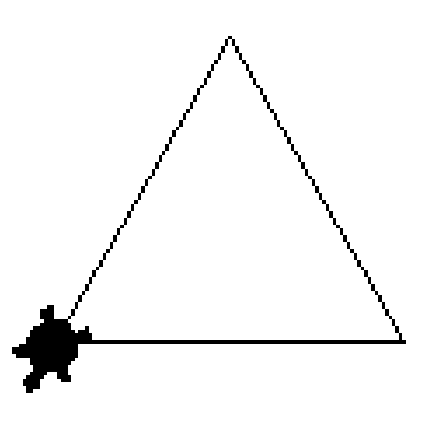

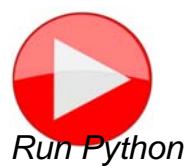

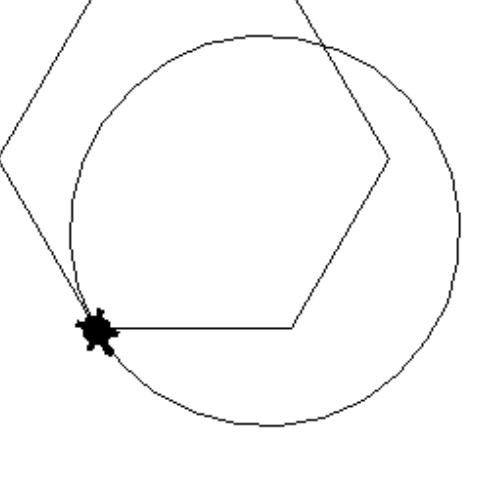

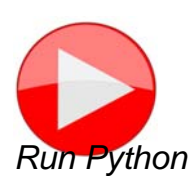

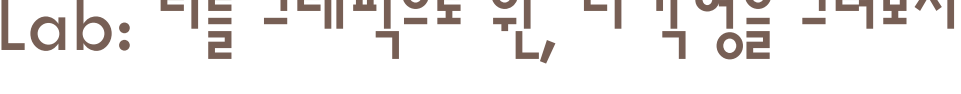

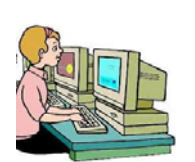

## Lab: 터틀 그래픽으로 워, 다가혁을 그려보자

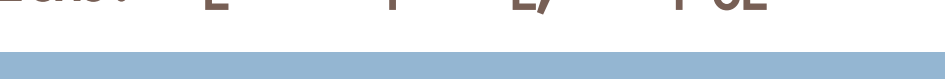

## 터틀 그래픽을 이용하여 원, 다각형을 그려보자.

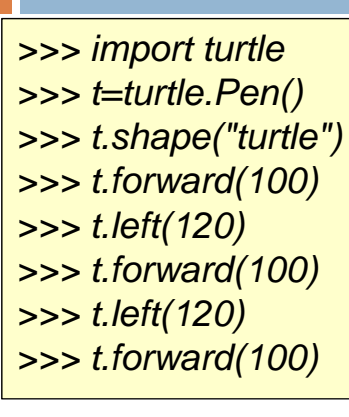

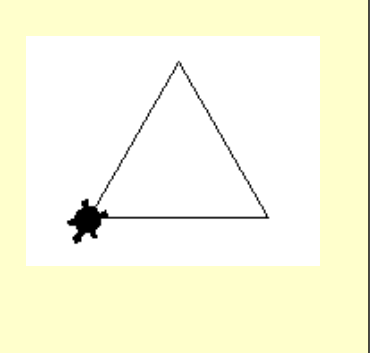

### Solution

### Solution

*import turtle t = turtle.Turtle() t.shape("turtle") t.forward(100) t.left(60) t.forward(100) t.left(60) t.forward(100) t.left(60) t.forward(100) t.left(60) t.forward(100) t.left(60) t.forward(100)*

*t.circle(100) #* 반지름이 *100*인 원이 그려진다*.* 

# 이번 장에서 배운 것

- 프로그램은 컴퓨터에 내리는 명령으로 이루어지는 작업지 시서이다*.*
- 다양한 종류의 프로그래밍 언어가 있고 파이썬도 프로그래 밍 언어의 일종이다*.*
- 파이썬은 *http://www.python.org* 웹사이트에서 다운로드받 아서 설치할 수 있다*.*
- *IDLE*은 파이썬으로 프로그램을 작성하기 위한 개발 환경이 다*.*
- 파이썬에서 산술 계산을 하는 연산자에는 *+, -, \*, /*가 있다*.*
- *print()*는 화면에 문자열이나 계산 결과를 출력할 수 있다*.*
- 스크립트 모드를 사용하면 코드를 파일에 저장하였다가 한 꺼번에 실행할 수 있다*.*

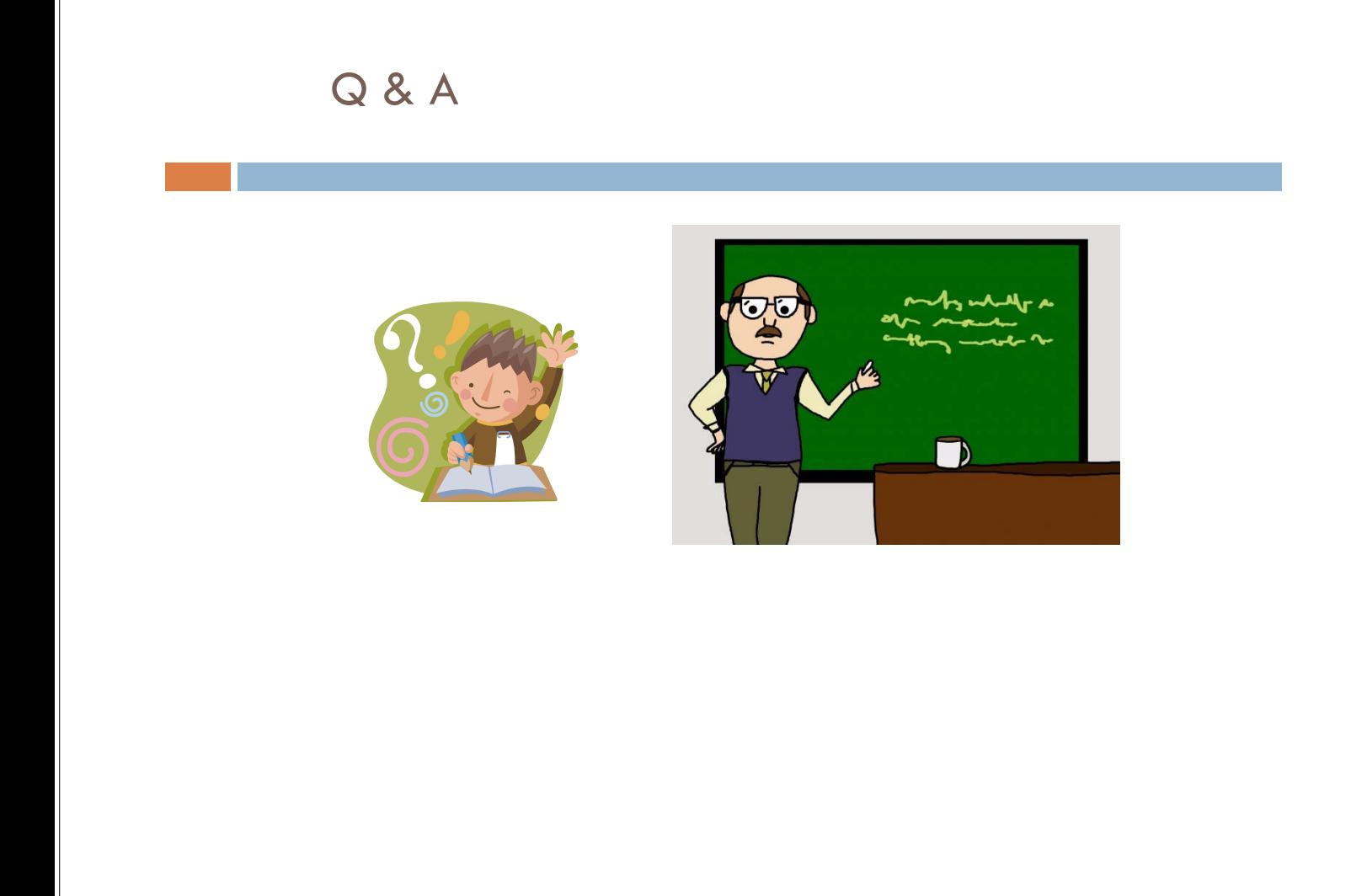